#### **ONCUYO ecmz** ESCUELA DE

Ambientación tecnológica 2024

ÍNDICE

- **1. Introducción.**
- **2. Creando mi cuenta de correo electrónico para uso educativo. Configuración del perfil de la cuenta de correo.**
- **3. Conociendo el aula virtual Moodle del Martín Zapata.**
- **4. Conociendo la plataforma Colegium. Acceso a la plataforma de información oficial de la escuela.**
- **5. Bienestar y cuidados a la hora de usar tecnología.**

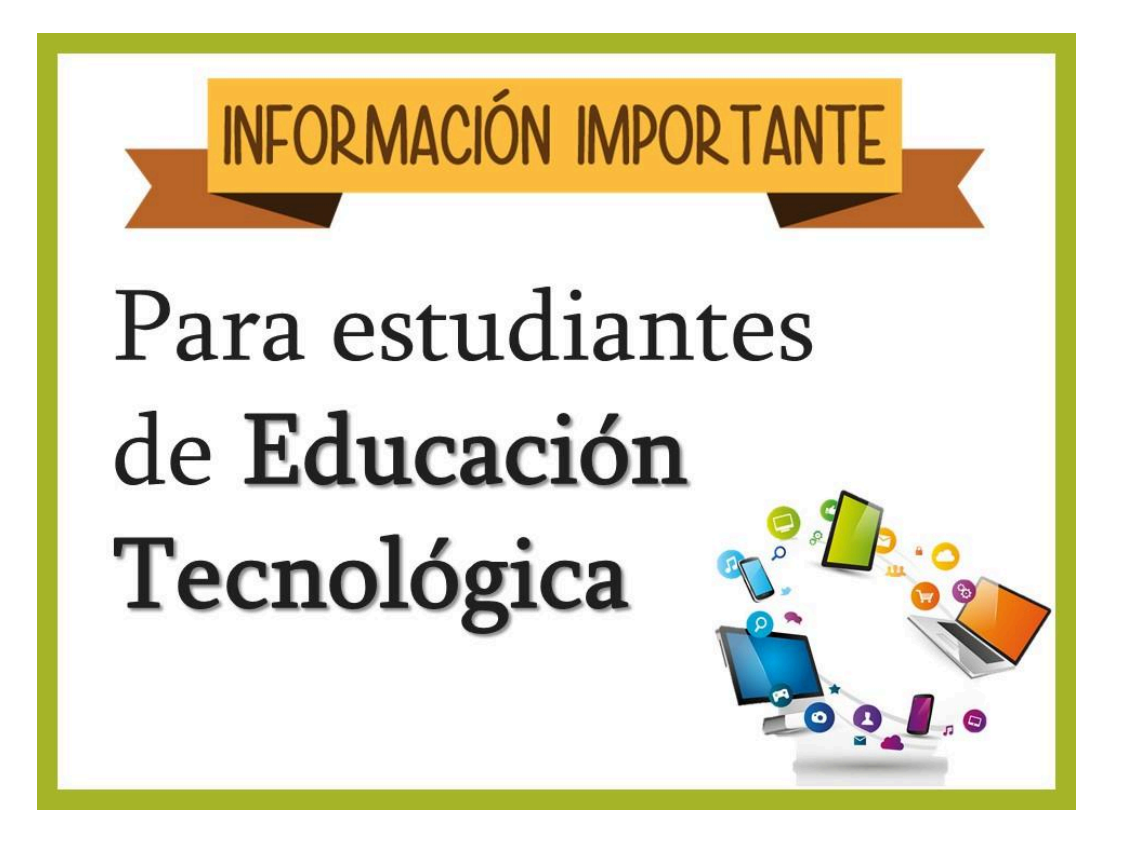

## OYUNCU

#### Ambientación tecnológica 2024

### **1. Introducción**

El objetivo de la ambientación es de acompañarte, ayudarte y que te familiarices con el manejo digital, virtual y tecnológico que tiene la escuela y en particular la asignatura Educación Tecnológica I.

Este primer acercamiento con la manera en la que la institución necesita que conozcas y manipule, conocer los sistemas de gestión: **Moodle, Colegium y Google,** y establecer acuerdos de trabajo en forma conjunta.

## **2. Creando mi cuenta de correo electrónico para uso educativo. Configuración del perfil de la cuenta de correo.**

En primer lugar veamos qué es el correo electrónico. Para ello observa el siguiente videotutorial. **[https://www.youtube.com/watch?v=ni\\_w00FkcNY](https://www.youtube.com/watch?v=ni_w00FkcNY)**

Requisitos educativos que la escuela solicita para utilizar el correo electrónico.

- A. Formato: apellidonombremodalidad@gmail.com
	- Ejemplo: perezfranciscoinformatica@gmail.com

Recuerda que los nombres de usuario no pueden contener acentos ni la letra Ñ.

#### **Videotutoriales de apoyo.**

- 1. videotutorial de creación de cuenta de correo electrónico en Gmail. <https://www.youtube.com/watch?v=ejB485itEqw>
- 1. Videotutorial de configuración de perfil de tu cuenta de Google desde PC y/o celular. <https://www.youtube.com/watch?v=IQjvxaT4RdQ>

#### 3. **Conociendo el aula virtual Moodle del Martín Zapata.**

#### **En primer lugar…¿Qué es el Moodle y para qué sirve?**

Moodle es una plataforma de aprendizaje diseñada para proporcionar a educadores, administradores y estudiantes un sistema integrado único, robusto y seguro para crear ambientes de aprendizaje personalizados.

#### **¿Qué se puede hacer en Moodle?**

Les permite a los participantes interactuar con recursos y actividades de enseñanza. Le posibilita al profesor diseñar y armar exámenes, que pueden ser calificados, automáticamente o se puede dar retroalimentación o mostrar las respuestas correctas.

#### **¿Cómo se trabaja en la plataforma Moodle?**

# **OUNCUYO COMERCIADE**

#### Ambientación tecnológica 2024

Moodle funciona en un entorno en línea, lo que significa que todo el contenido del curso se encuentra online. Los estudiantes pueden acceder a los cursos a través de un navegador web en cualquier dispositivo, como un ordenador, tableta o teléfono móvil.

#### **¿INGRESAMOS?**

Ingresa a: <https://mzapata.uncuyo.edu.ar/> . Acederas a la página web de la escuela.

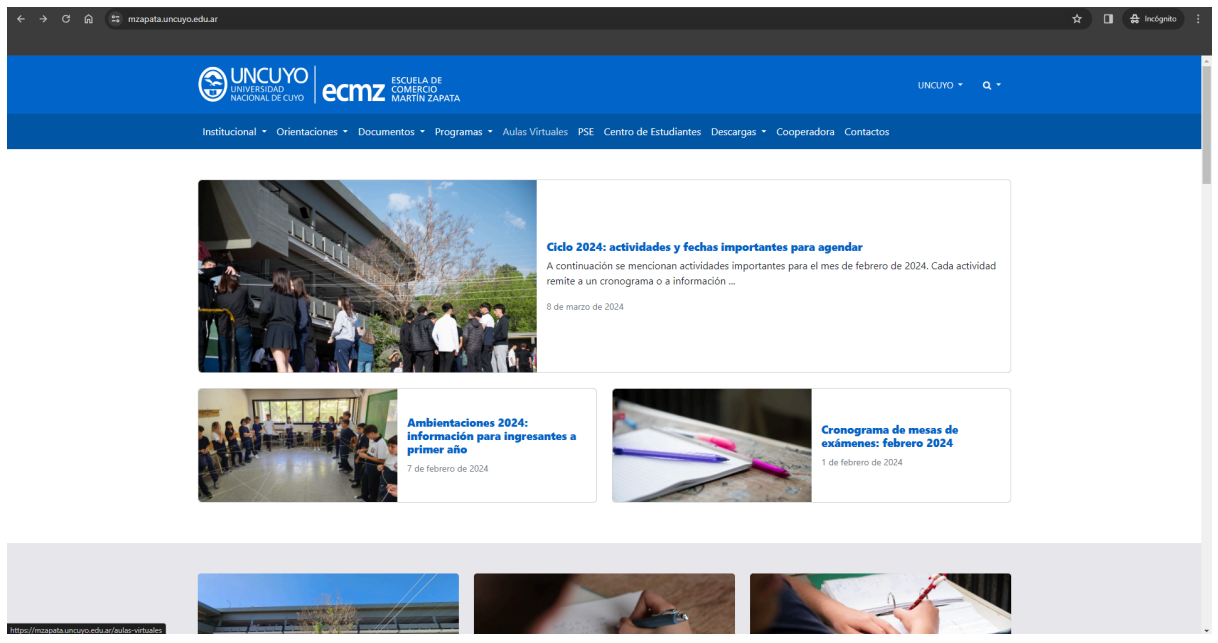

Luego haz clic en **Aulas virtuales. Posteriormente en la esquina superior derecha, haz clic en Acceder**

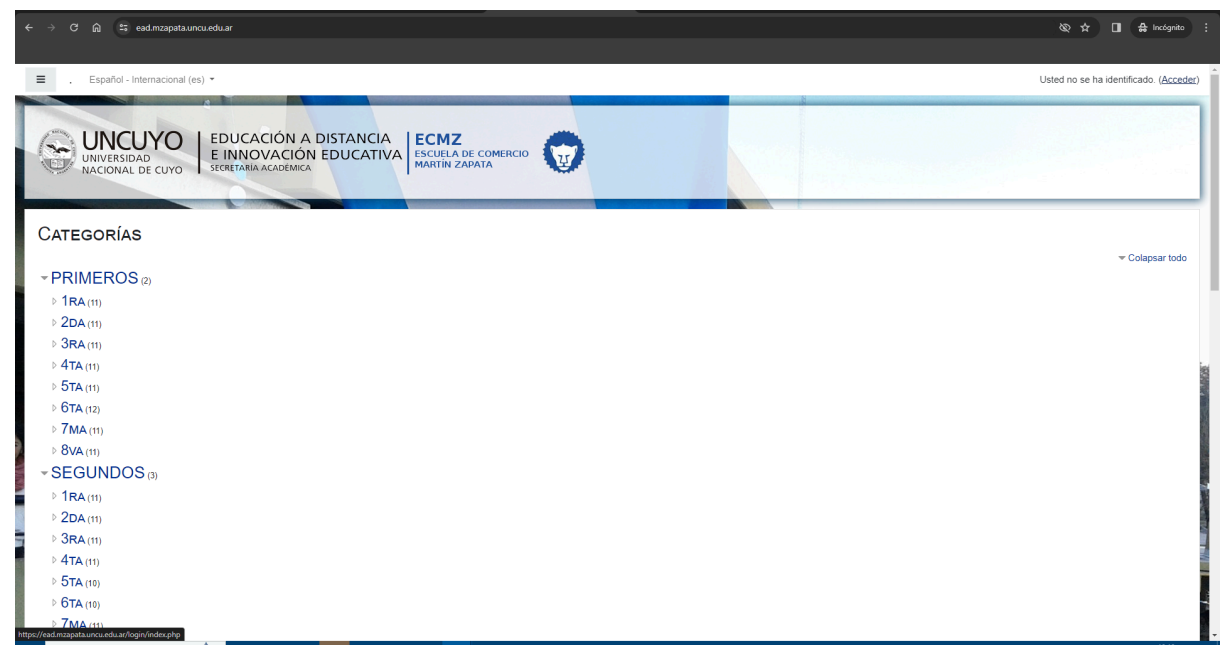

#### **ONCUYO ecmz** ESCUELA DE

#### Ambientación tecnológica 2024

Por último llegarás a la pantalla de acceso al aula virtual Moodle donde deberás introducir tu **usuario y contraseña.** También hay un videotutorial en el aula de ambientación para que recuerdes cómo es el acceso.

**IMPORTANTE: Una vez que la escuela te dé el alta como alumno a la plataforma, deberás respetar el formato que hay establecido, para escribir tu usuario y contraseña. El formato de usuario es: la primera letra de tu nombre y tu apellido completo todo en minúscula, sin acentos y sin espacios. Y tu contraseña es tu DNI, sin puntos y sin espacios. Ejemplo: Nombre de usuario: fperez contraseña 23658741**

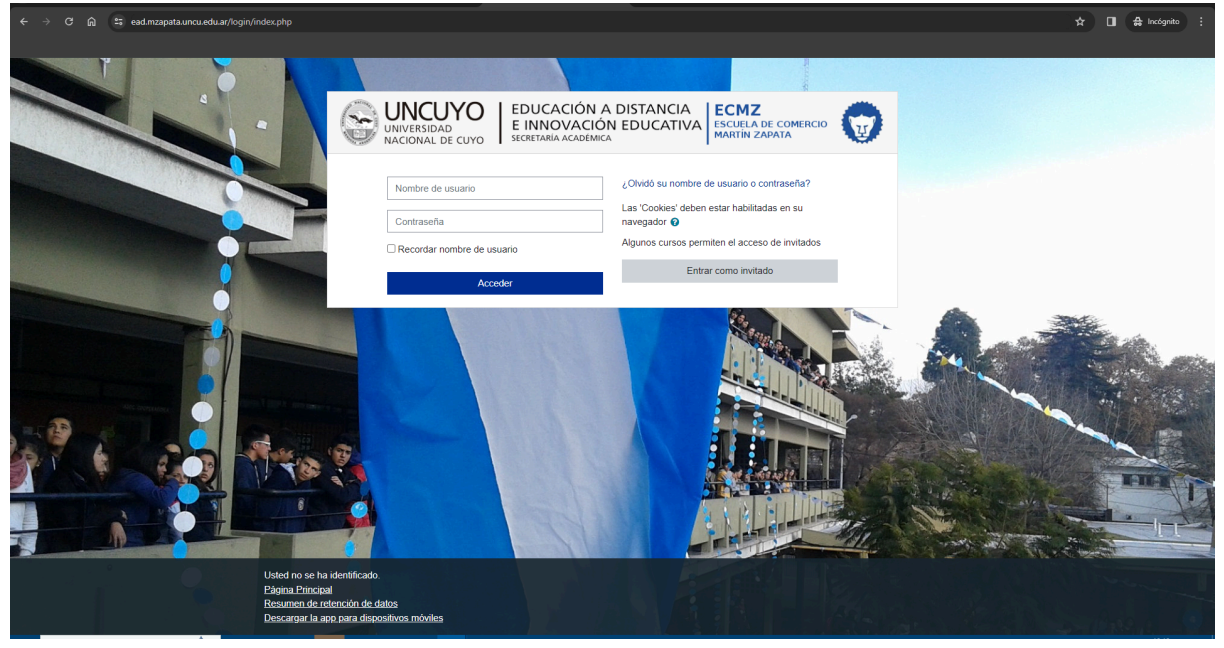

Una vez que coloques correctamente tu usuario y contraseña accederás a una página similar a la siguiente donde encontrarás todas las aulas virtuales a las que tienes acceso. Por ahora, tienes vinculada el aula CONOCIENDO MOODLE [Conociendo](https://ead.mzapata.uncu.edu.ar/course/view.php?id=243) Moodle 2024**.** Haz clic allí para poder ingresar.

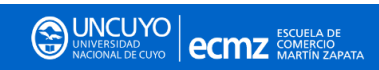

#### Ambientación tecnológica 2024

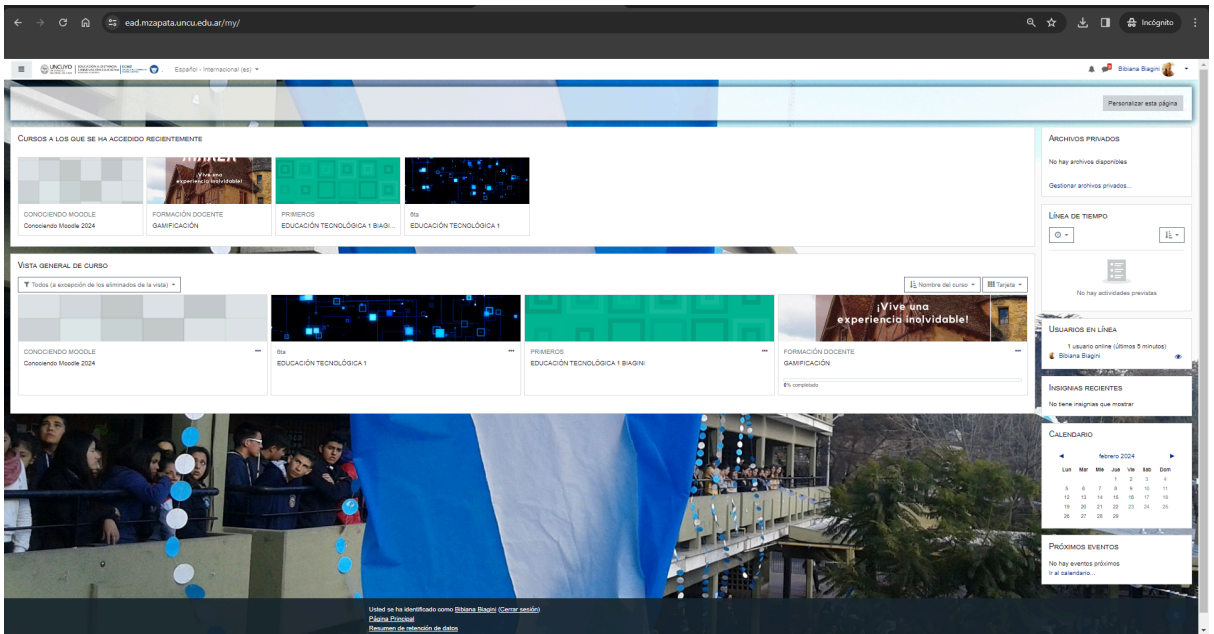

Una vez que ingreses al aula CONOCIENDO MOODLE [Conociendo](https://ead.mzapata.uncu.edu.ar/course/view.php?id=243) Moodle 2024 podrás ver diferentes recursos y herramientas que ofrece Moodle y que necesitas aprender. Observa que al final del apartado hay un lugar que dice TAREAS, debes realizar esa pequeña tarea. Para ello puedes ayudarte con el videotutorial ¡BIENVENIDOS/AS! subido en el aula.

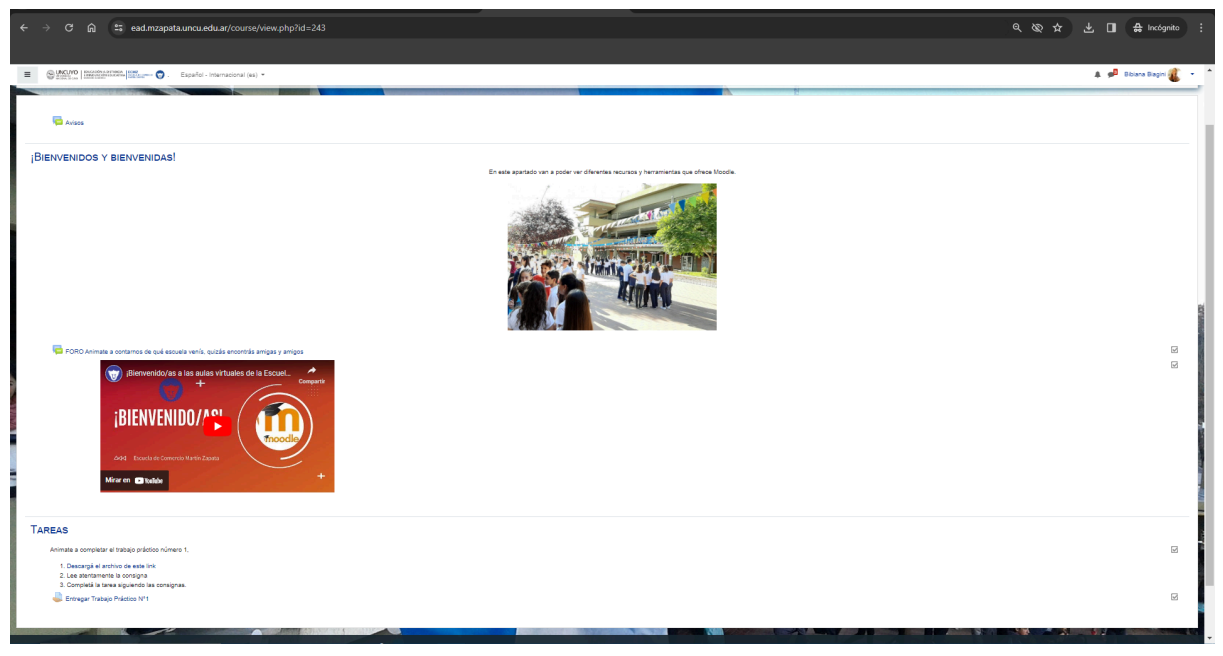

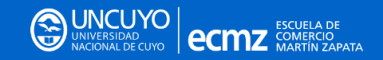

Ambientación tecnológica 2024

**4. Conociendo la plataforma Colegium. Acceso a la plataforma de información oficial de la escuela.**

Ingresando a Colegium. <https://www.goschool.com.ar/>

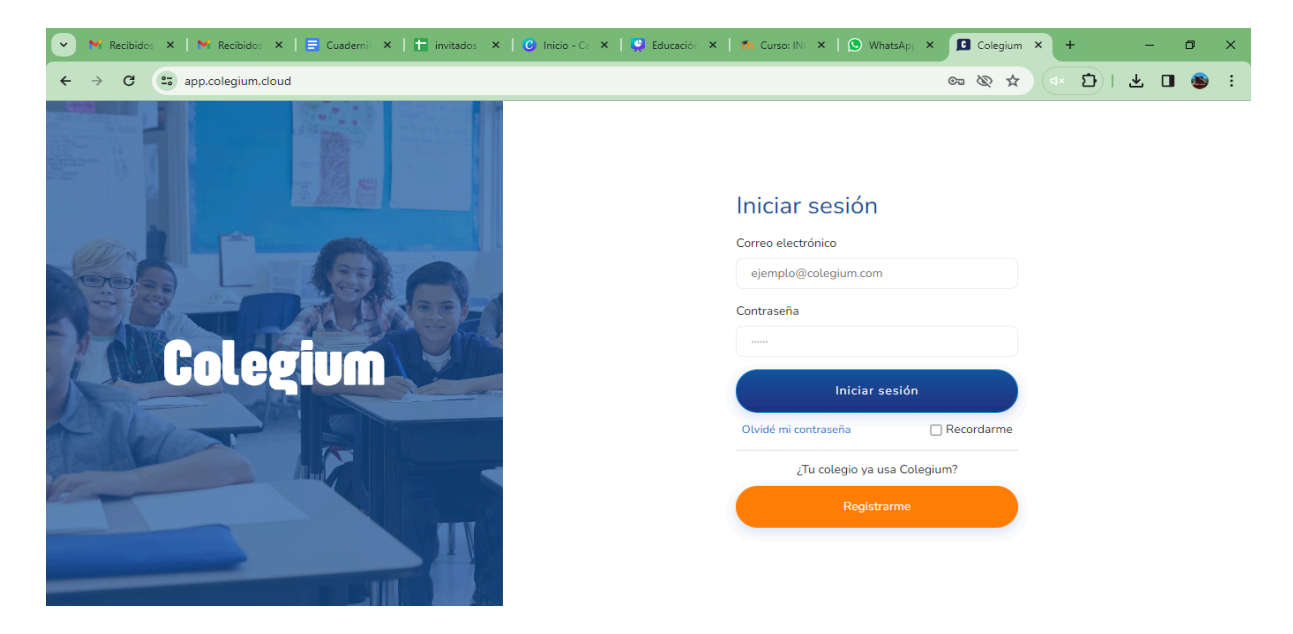

## **En primer lugar…¿Qué es el Colegium y para qué sirve?**

Es el espacio oficial donde encontrarás todas las herramientas sencillas para docentes y estudiantes. donde verás:

Agendado tus fechas de examen

Las calificaciones de cada proceso

Las calificaciones de tus exámenes de resultado

Los mensajes importantes de tus preceptores

Los comunicados a las familias.

Los comunicados de docentes a cada estudiante o al grupo completo.

#### **¿Cómo se trabaja en Colegium ?**

Colegium ofrece perfiles diferentes, docentes, preceptores, estudiantes y familias. Cada uno de ustedes deberá ingresar con el perfil de estudiantes mientras que sus padres podrán hacerlo con el perfil de familia. En cada perfil se visualizan comunicados y notificaciones diferentes por esto es que es muy importante tener cada uno su perfil.

Es importante ingresar habitualmente para conocer las novedades de los preceptores y las fechas de examen de tus profesores. Podrás navegar por los diferentes espacios para hacer seguimiento de tus calificaciones.

## **¿Cómo se ingresa a Colegium ?**

En la siguiente pantalla hacer click en el botón INGRESAR

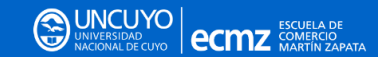

#### Ambientación tecnológica 2024

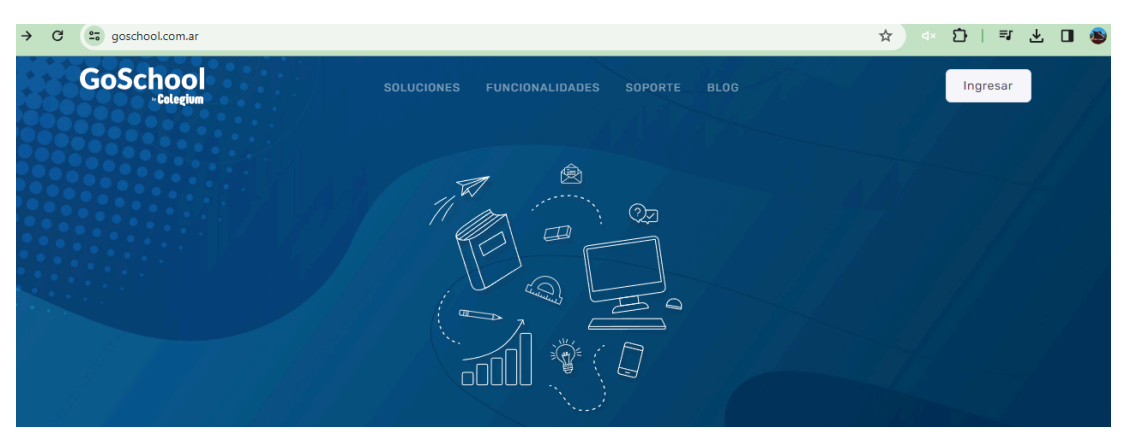

Luego colocar el usuario y contraseña en los campos pedidos y luego hacer click en el botón INICIAR SESIÓN

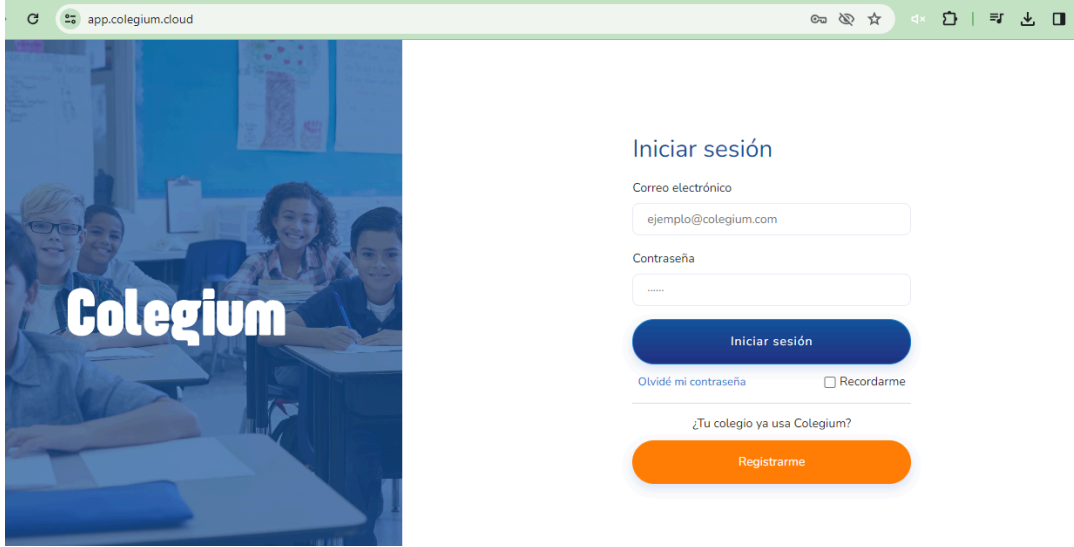

#### **5. Bienestar y cuidados a la hora de utilizar la tecnología**

¿Qué cuidados debemos tener al utilizar las tecnologías?

El uso de la tecnología, como el resto de las actividades, debe tener límites razonables. **El juego no estructurado y fuera del mundo digital estimula la creatividad**. Haz del tiempo libre de dispositivos digitales una prioridad diaria. A continuación te ofrecemos links de interés para tu bienestar y cuidados a la hora de usar la tecnología.

5.1 La forma correcta de sentarnos en la computadora: **<https://www.youtube.com/watch?v=TKrTaJAulFQ&t=6s>**

#### **SALLYO ecmz** ESCUELA DE

#### Ambientación tecnológica 2024

5.2 Ciberbullying: Reflexionar para ser responsables https://www.youtube.com/watch?v=Ds3GP7ypzes&t=53s

5.3 Marian Rojas Estapé: claves para que las pantallas no dominen nuestras vidas https://www.youtube.com/watch?v=a1d3ZNjZ-VQ&t=2s

**6. Para finalizar el recorrido, completa el siguiente formulario de Google.** Por favor lee atentamente las preguntas, y responde correctamente, los datos solicitados, son muy importantes para la escuela. c

**https://forms.gle/CnUA6WJ5QWNXgXoc8**